## **Upgrade Your Legacy PACER Account**

If you have your own PACER account that was created prior to August 11, 2014, it must be upgraded before you can e-file in a NextGen CM/ECF court. If you do not have your own PACER account (i.e., if you share a PACER account with other members of your firm), refer to the instructions for registering for a new PACER account.

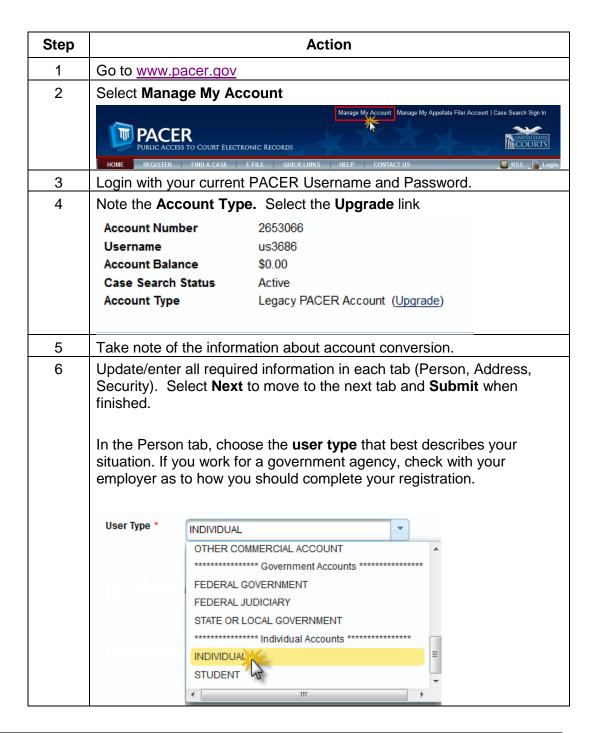

| Step | Action                                                                                                    |
|------|----------------------------------------------------------------------------------------------------|
| 7    | Close the <b>Upgrade Complete</b> button. Your account is upgraded.  After the Court goes live on NextGen on July 29, 2019, you will link this |
|      | account to your CM/ECF account.                                                                                                    |